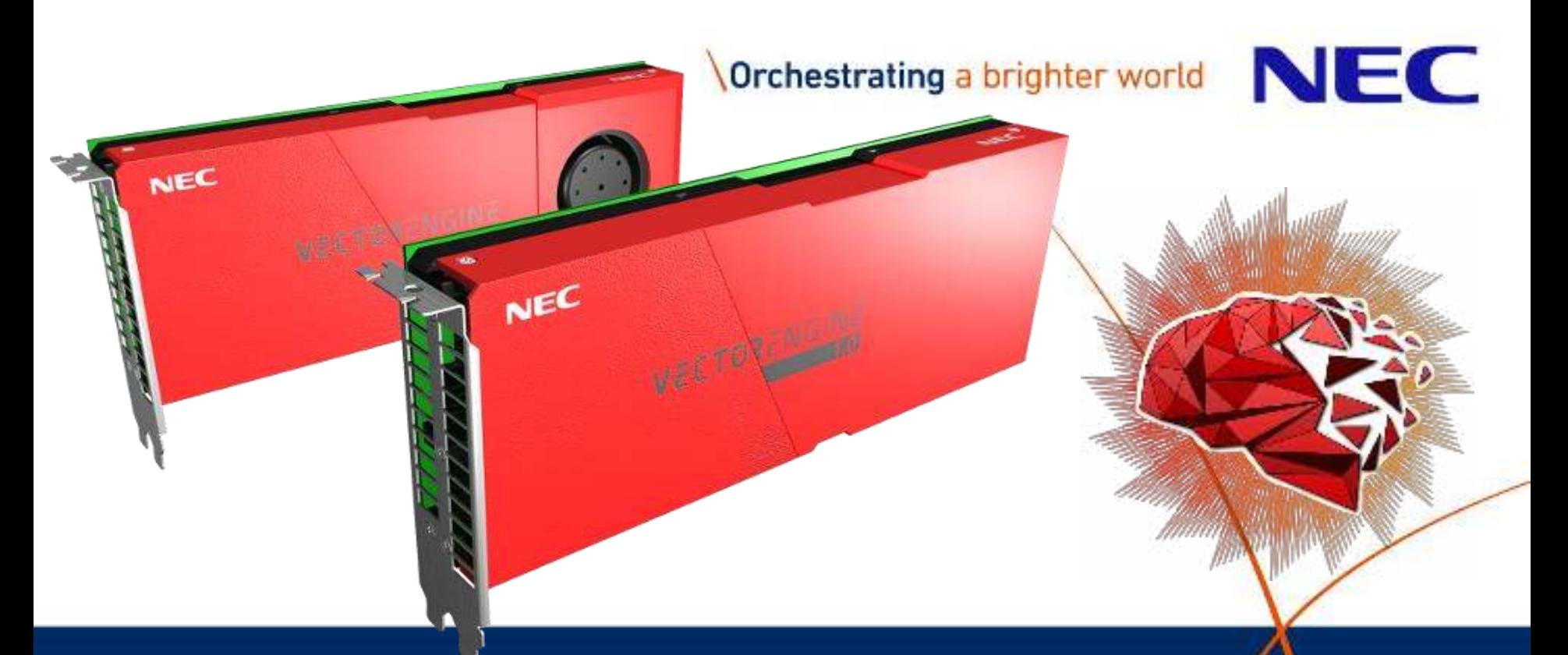

**SOL: Transparent Neural Network Acceleration on NEC SX-Aurora TSUBASA**

**Dr. Nicolas Weber** (NEC Labs Europe)

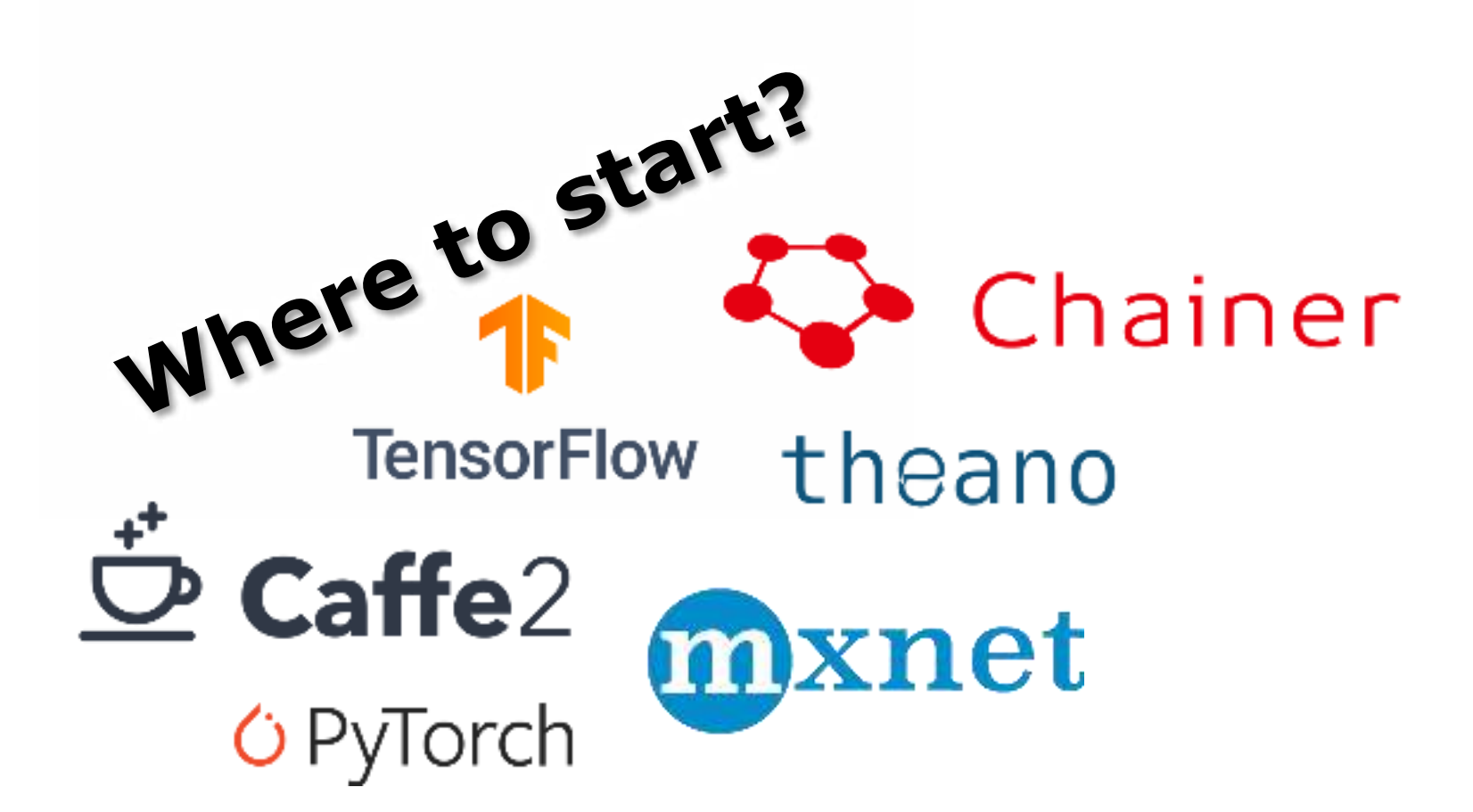

### ▌ **Each framework has its own internal and external APIs**

- No common code base
- Approaches such as MLIR, ONNX, DLPack, … not widely adopted or very limited

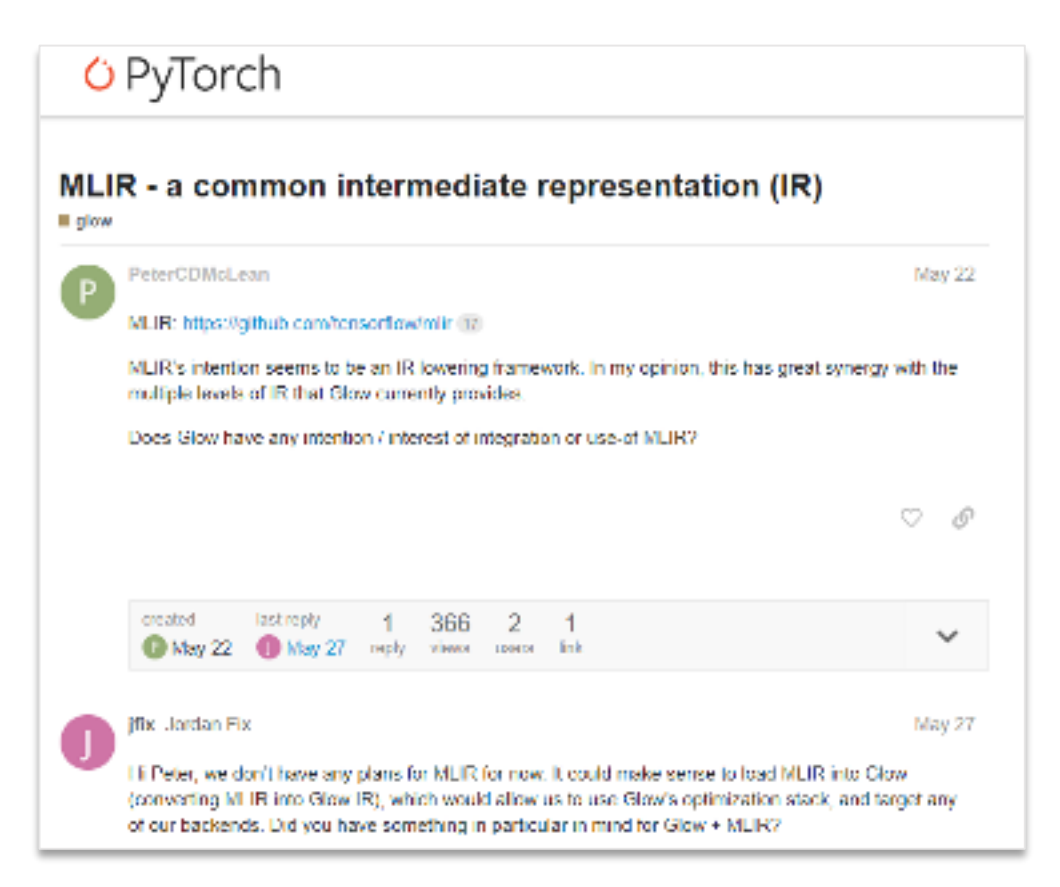

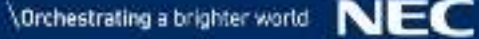

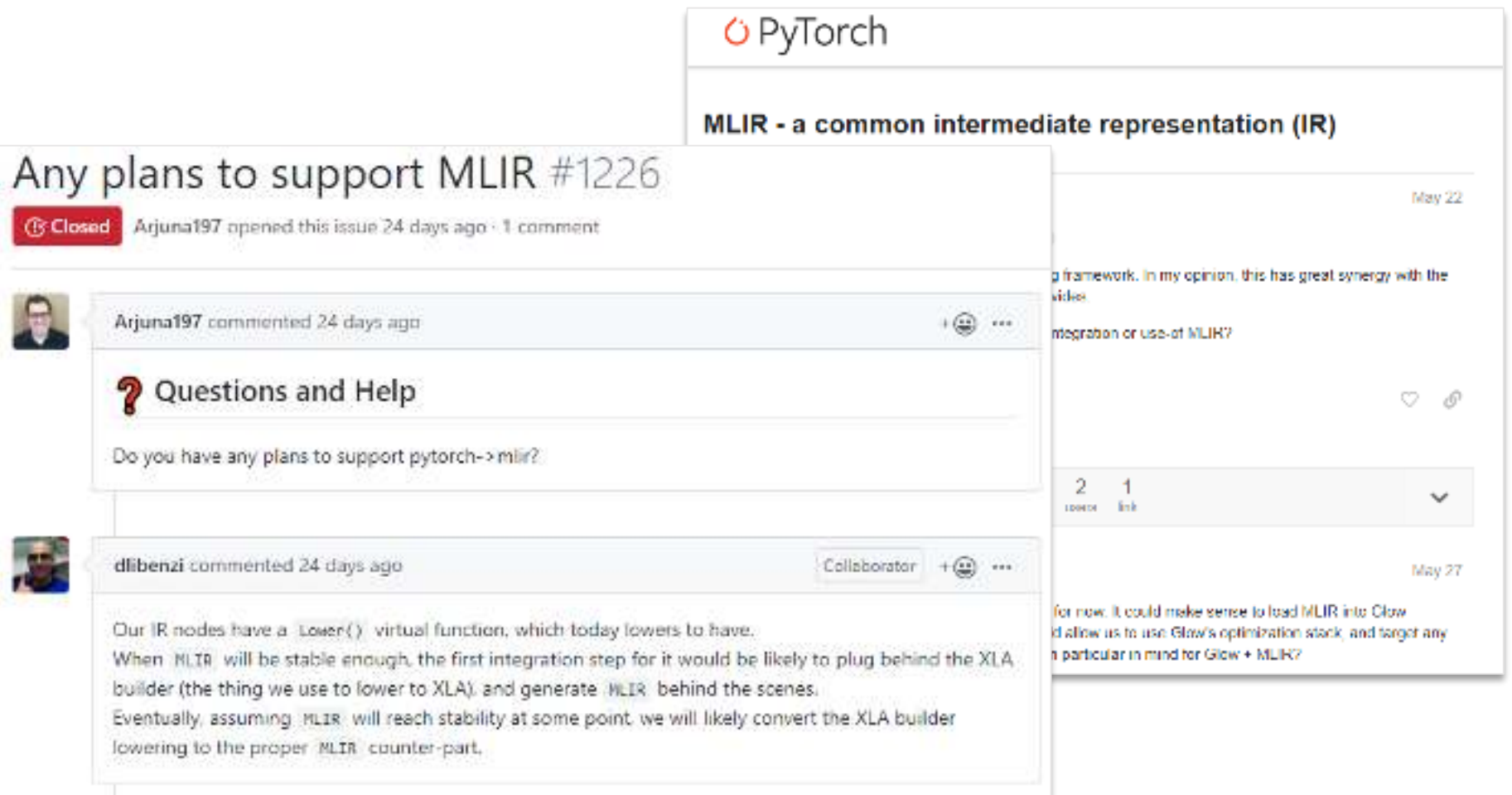

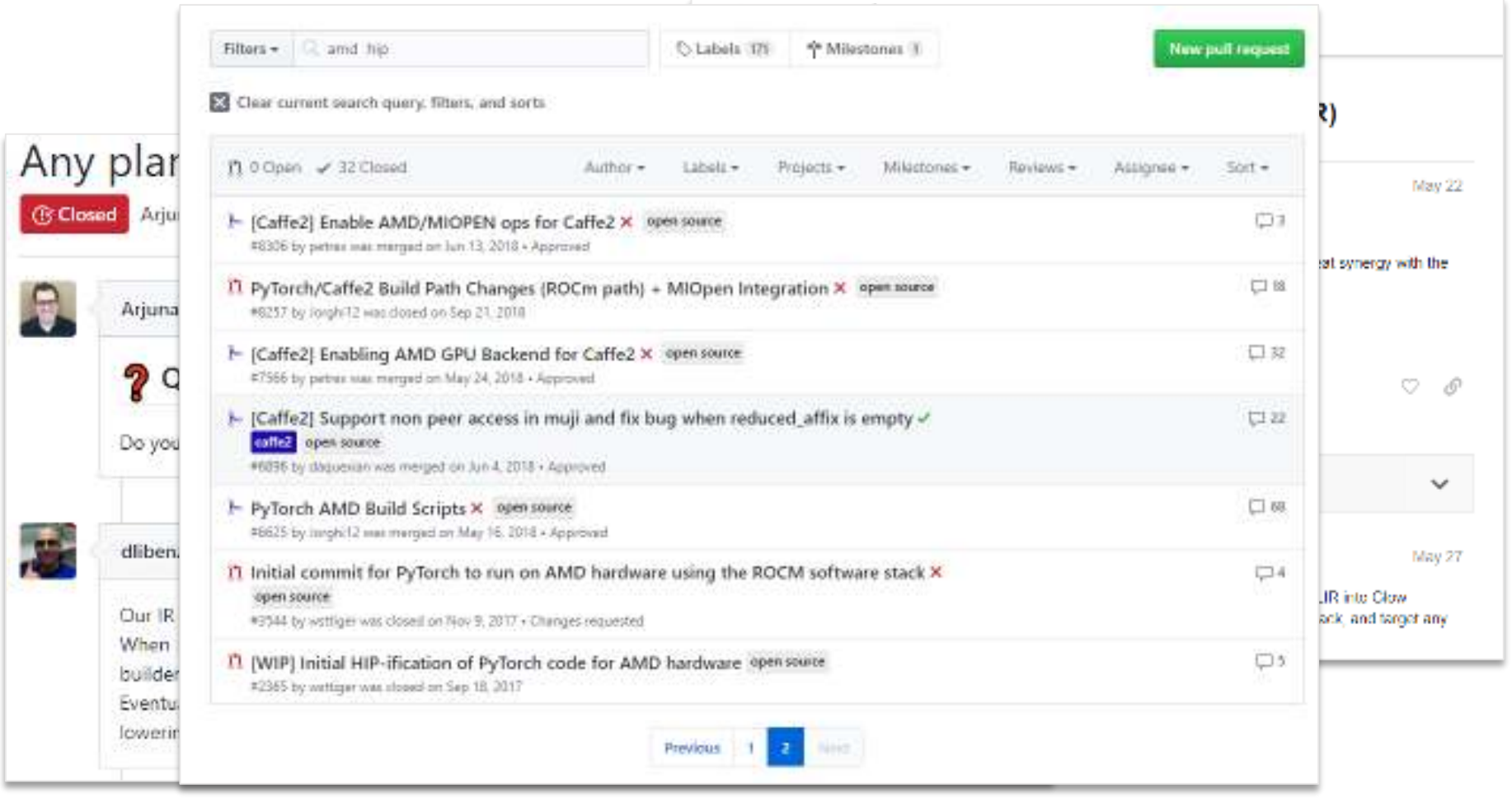

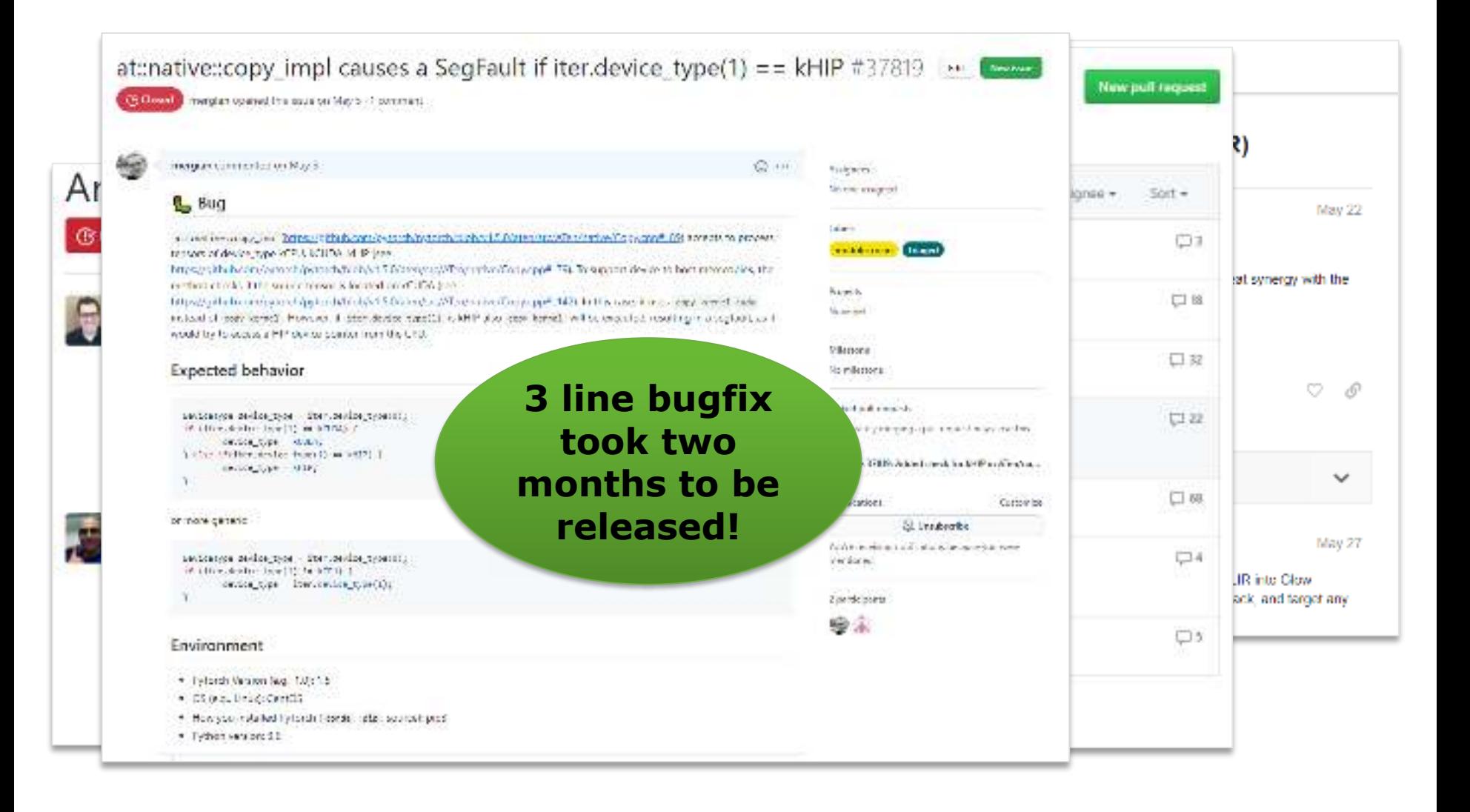

## The SOL-Project

### ▌ **SOL is a full stack AI acceleration middleware**

- Add-on to AI frameworks that does not require any code changes to the framework
- Optimizations range from mathematical/algorithmic down to actual implementations/code generation

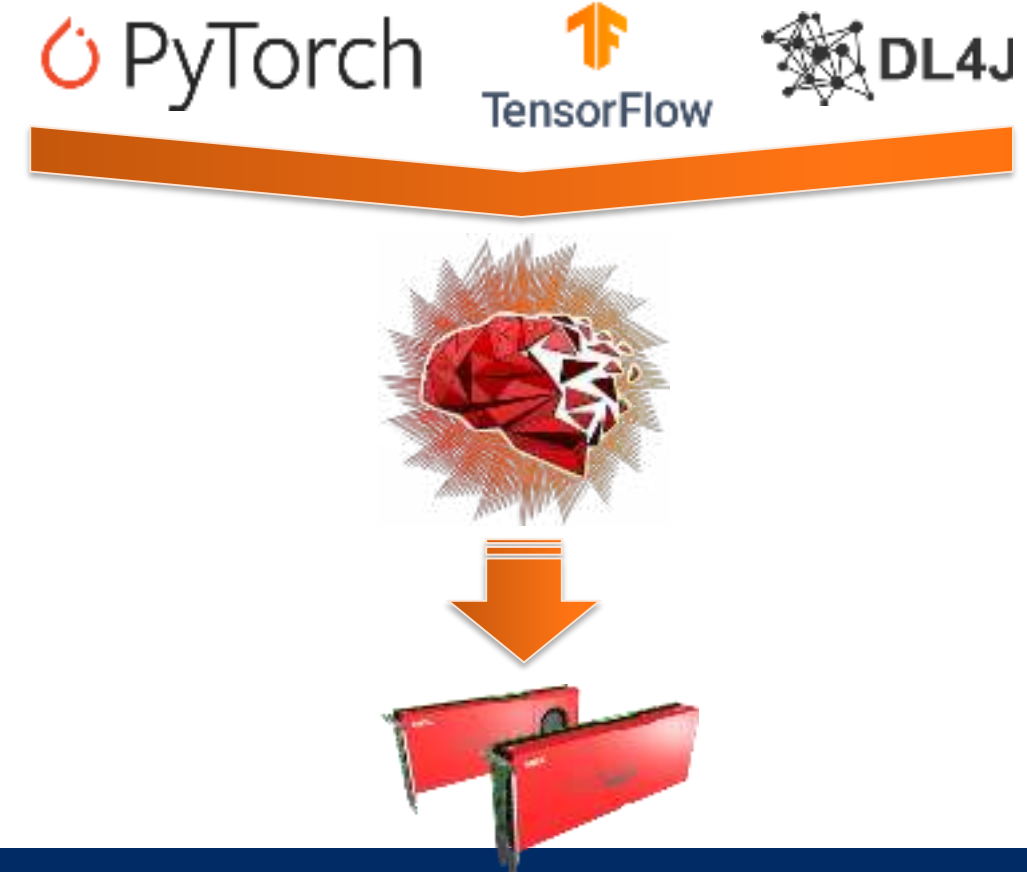

## SOL in a nutshell

### **What data scientists see:**

- $x = Conv(x, \text{kernel=1x1, bias=True})$
- $x = ReLU(x)$
- $x = Ayg$ Pooling(x, kernel=13x13)

## SOL in a nutshell

### **What data scientists see:**

- $x = Conv(x, \text{kernel=1x1, bias=True})$
- $x = ReLU(x)$
- $x = Ayg$ Pooling(x, kernel=13x13)

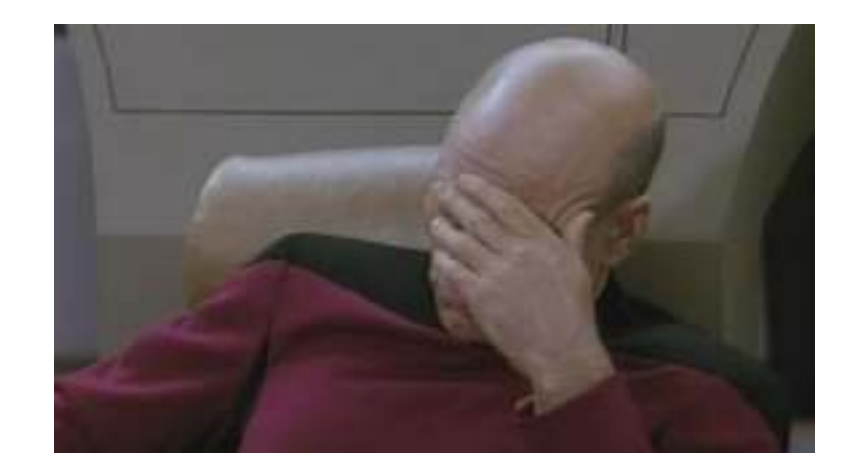

## SOL in a nutshell

### **What data scientists see:**

- $x = Conv(x, \text{kernel=1x1}, \text{bias=True})$
- $x = ReLU(x)$
- $x = Ayg$ Pooling $(x, \text{kernel}=13x13)$

### **What HPC people see:**

```
function(Conv):
     for(Batch, OutChannel, Y, X):
          for(InChannel, KernelY, KernelX):
               output[...] += input[...] * weight[...]output[\cdot \cdot \cdot] += bias[\cdot \cdot \cdot]
```
function(ReLU):

```
for(Batch, OutChannel, Y, X):
    output[...] = max(0, input[...])
```
### function(AvgPooling): for(Batch, OutChannel, Y, X): for(KernelY, KernelX):  $output[...] += input[...] / (13*13)$

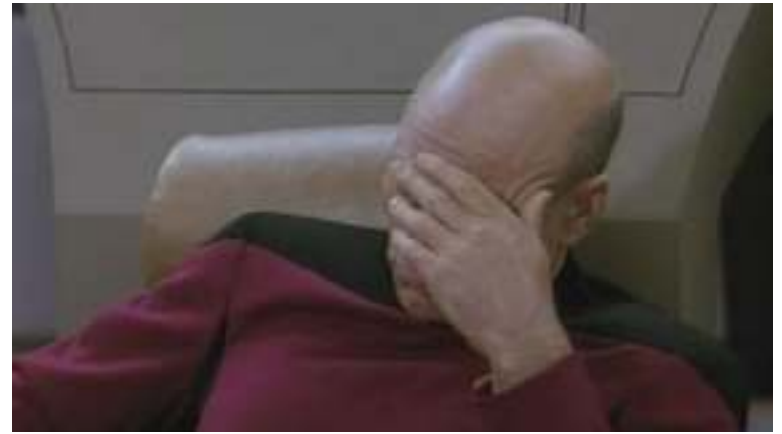

### **What we actually want:**

```
function(FusedNetwork):
  for(Batch, OutChannel):
    float N[…]
    for(Y, X):
         for(InChannel, KernelY, KernelX):
             N[\ldots] += input[…] * weight[…]
        N[\ldots] += bias[...]
        N[\ldots] = \max(0, X)for(Y, X):for(KernelY, KernelX):
             output[...] += N[...] / (13*13)
```
## SOL in a nutshell (more continued)

### ▌ **All layers merged into a single kernel function, using specialized hardware features**

```
_{2}global<sub>--</sub> void F64486B08(...) {
  const int 00idx = omp_get_thread_num();
  const int 00 = 00idx / 256;
  const int 01 = 00idx % 256;
  float T64[169];
  #pragma _NEC ivdep
  for(int O2idx = 0; O2Idx < 169; O2Idx++) {<br>float T63 = 0.0f;<br>(100P)^{1/2}float T63 = 0.0f;
    for(int I1 = 0; I1 < 512; I1++) \overline{11} \overline{11} Convolution: 1x1 Pooling
      T63 += T61[00 * 86528 + I1 * 169 + 02idx] * P63_weight[01 * 512 + I1];
   T63 = (T63 + P63_bias[O1]); // #1 Convolution: Bias
    T64[02Idx] = solncc max(T63, 0.0f); // #2 ReLU
  }
 T66[01] = sol_ncc_r reduce_add(T64); \sqrt{7} #3 AvgPooling: 13x13 Pooling
 T66[O1] = (T66[O1] / 169.0f);<br>{Req_{U_{C}}^{13} AvgPooling: Normalization
}
                                                                        Cores
                                                                       Vector
```

```
import torch
from torchvision import models
```

```
py_{model} = models. _idict_{n}["..."]()
input = torch.rand(1, 32, 224, 224)
```
 $output = py_model(input)$ 

```
import torch
from torchvision import models
import sol.pytorch as sol
```
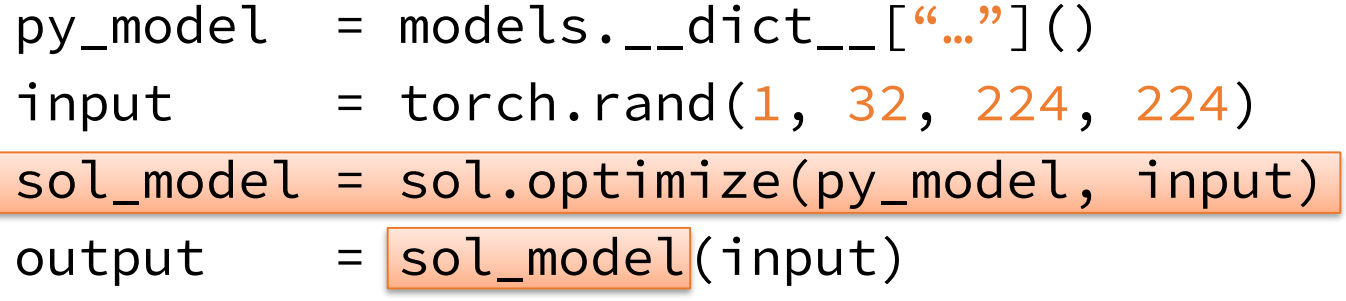

## How SOL integrates into the frameworks?

SOL injects its optimized code as custom model into the framework

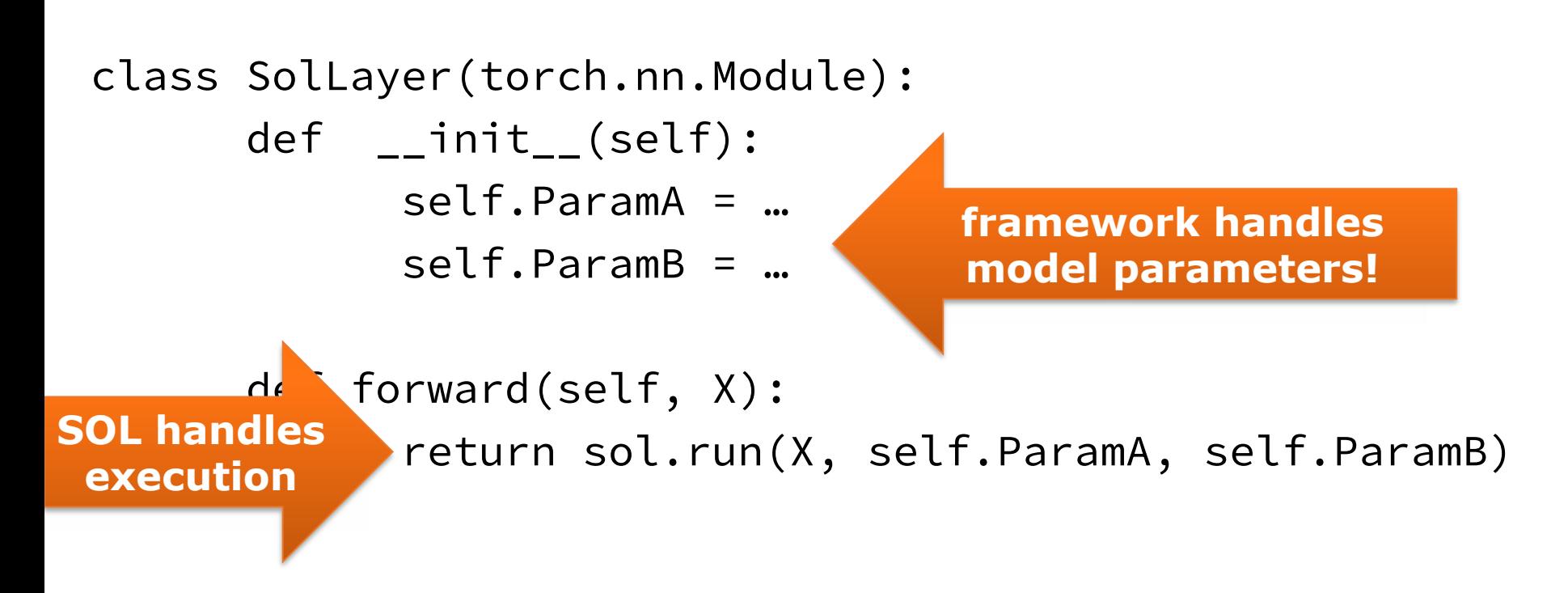

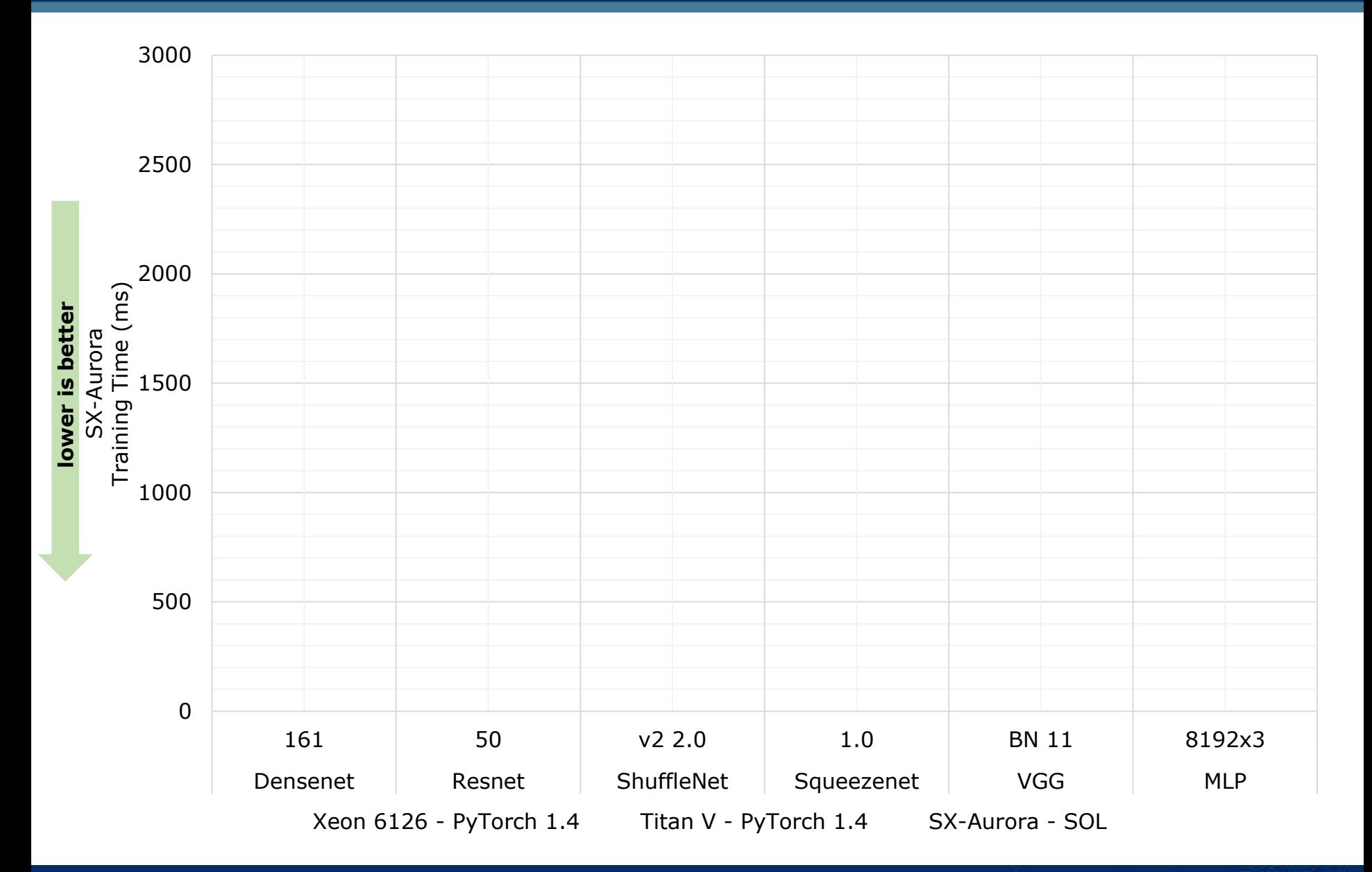

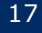

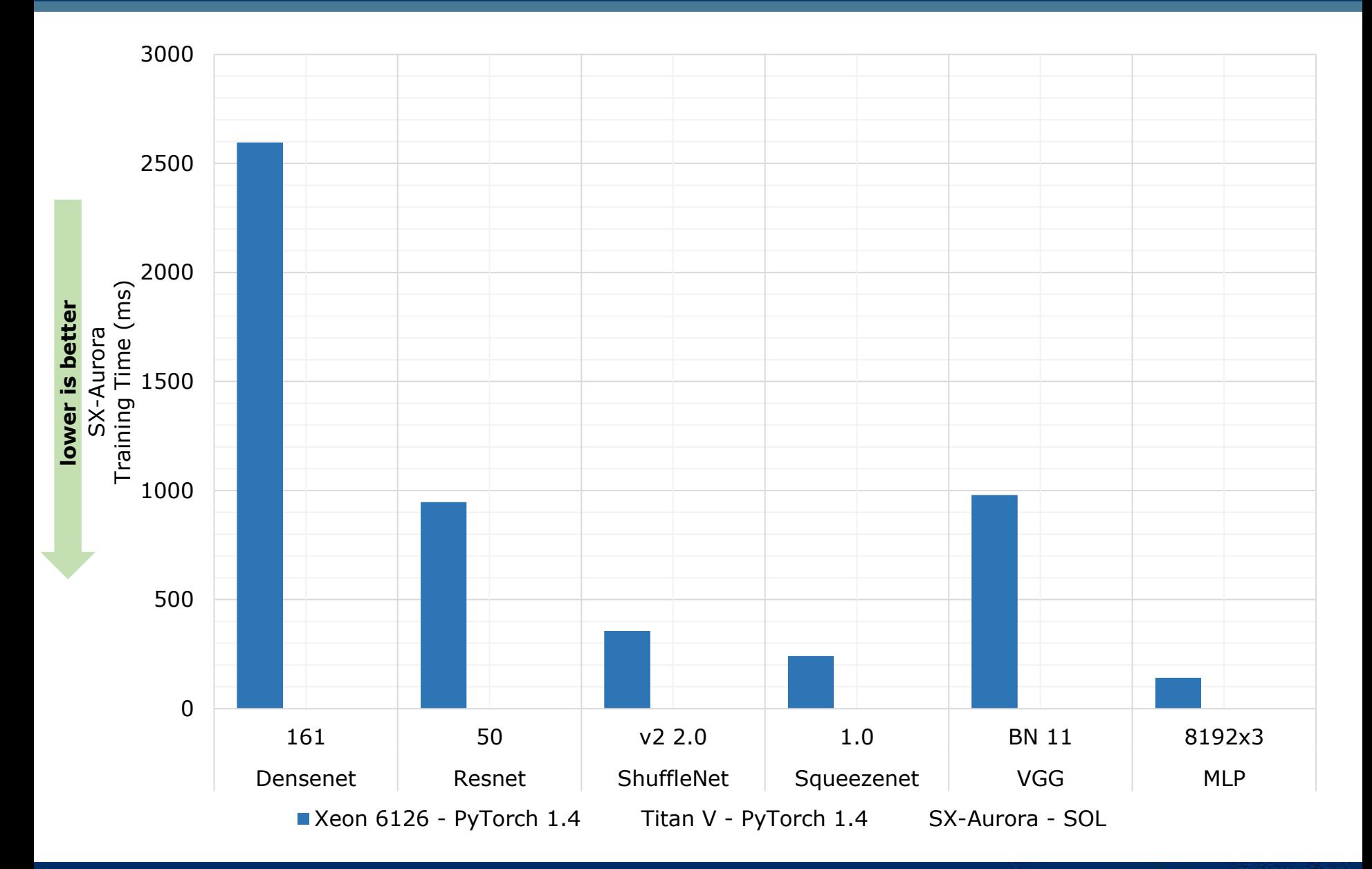

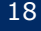

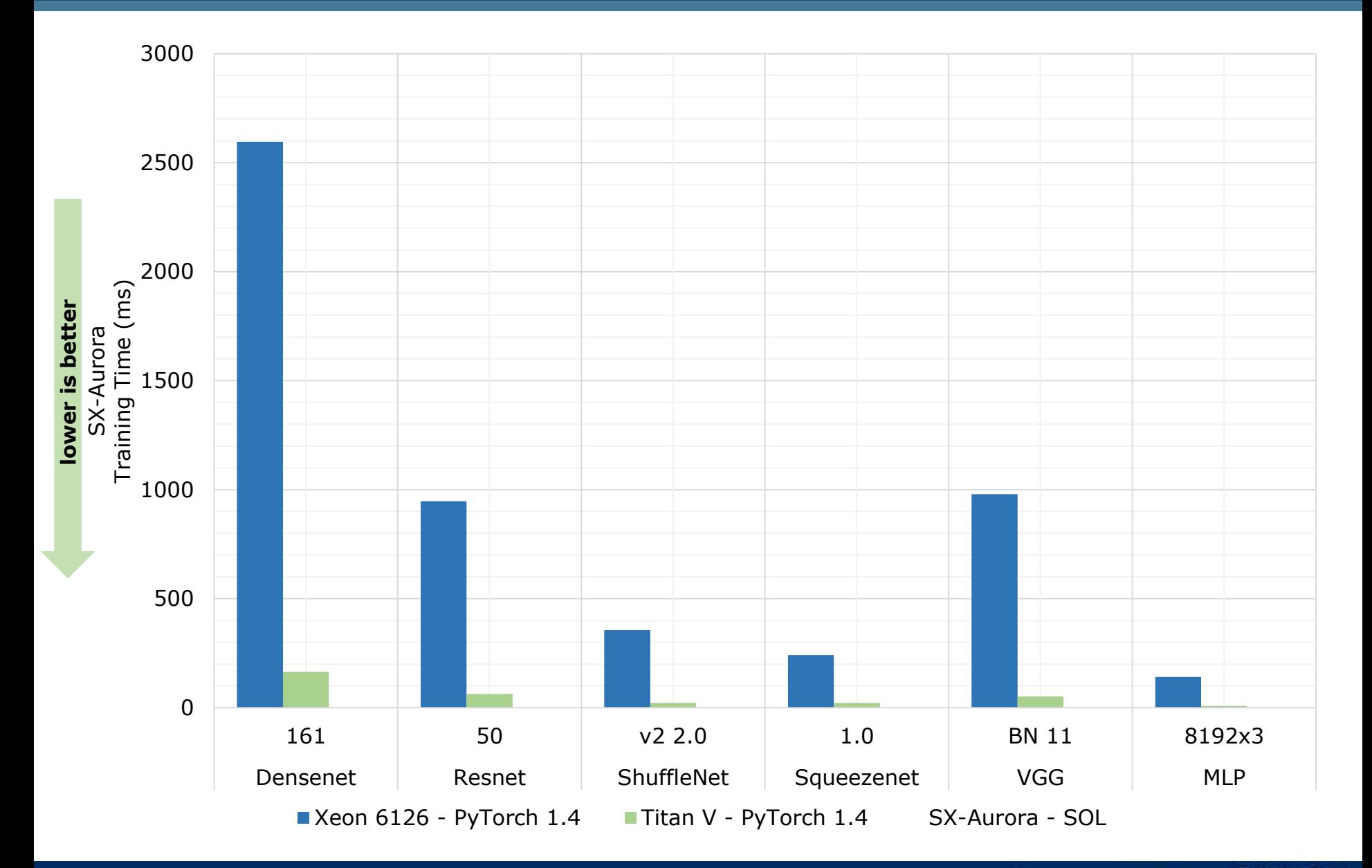

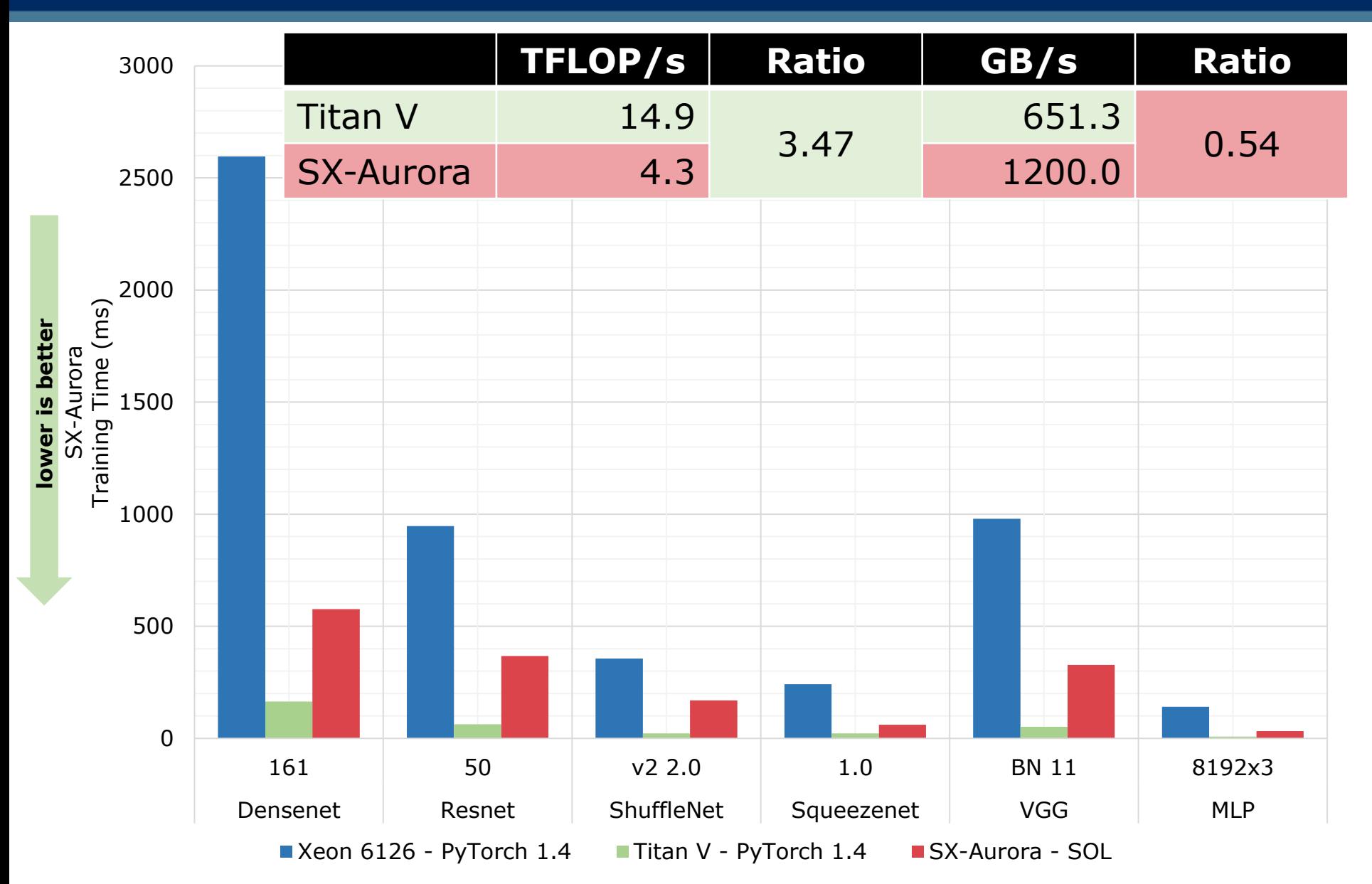

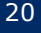

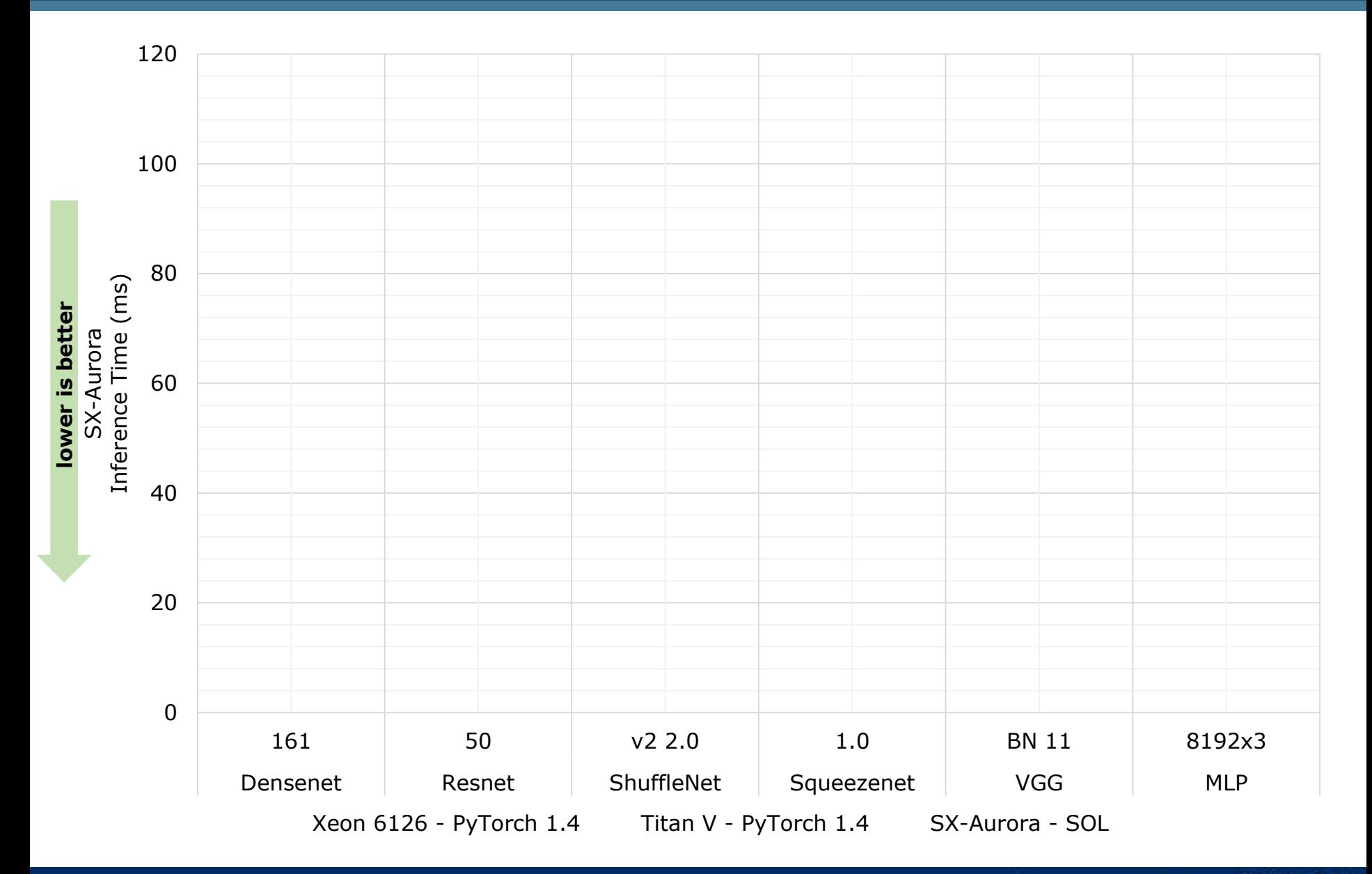

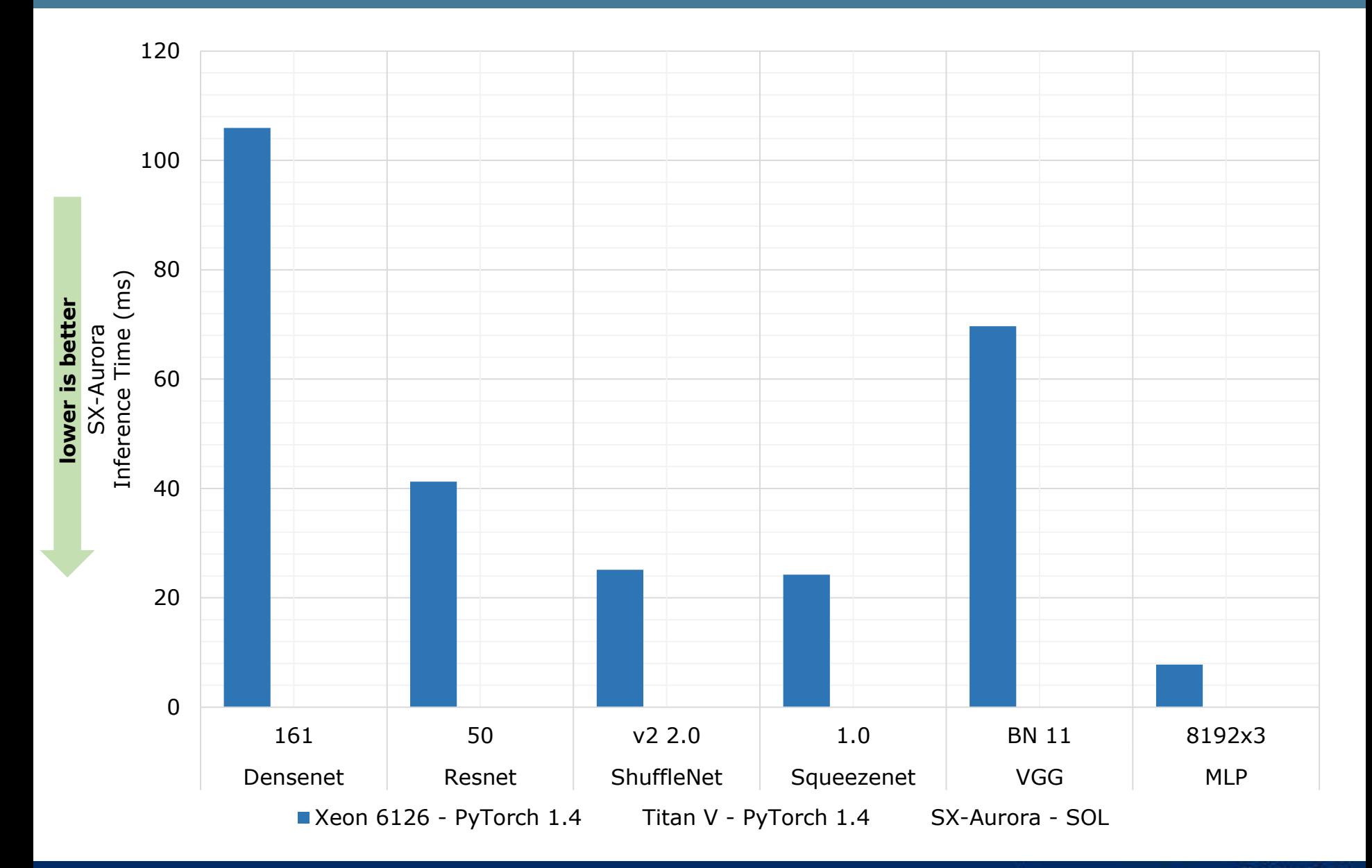

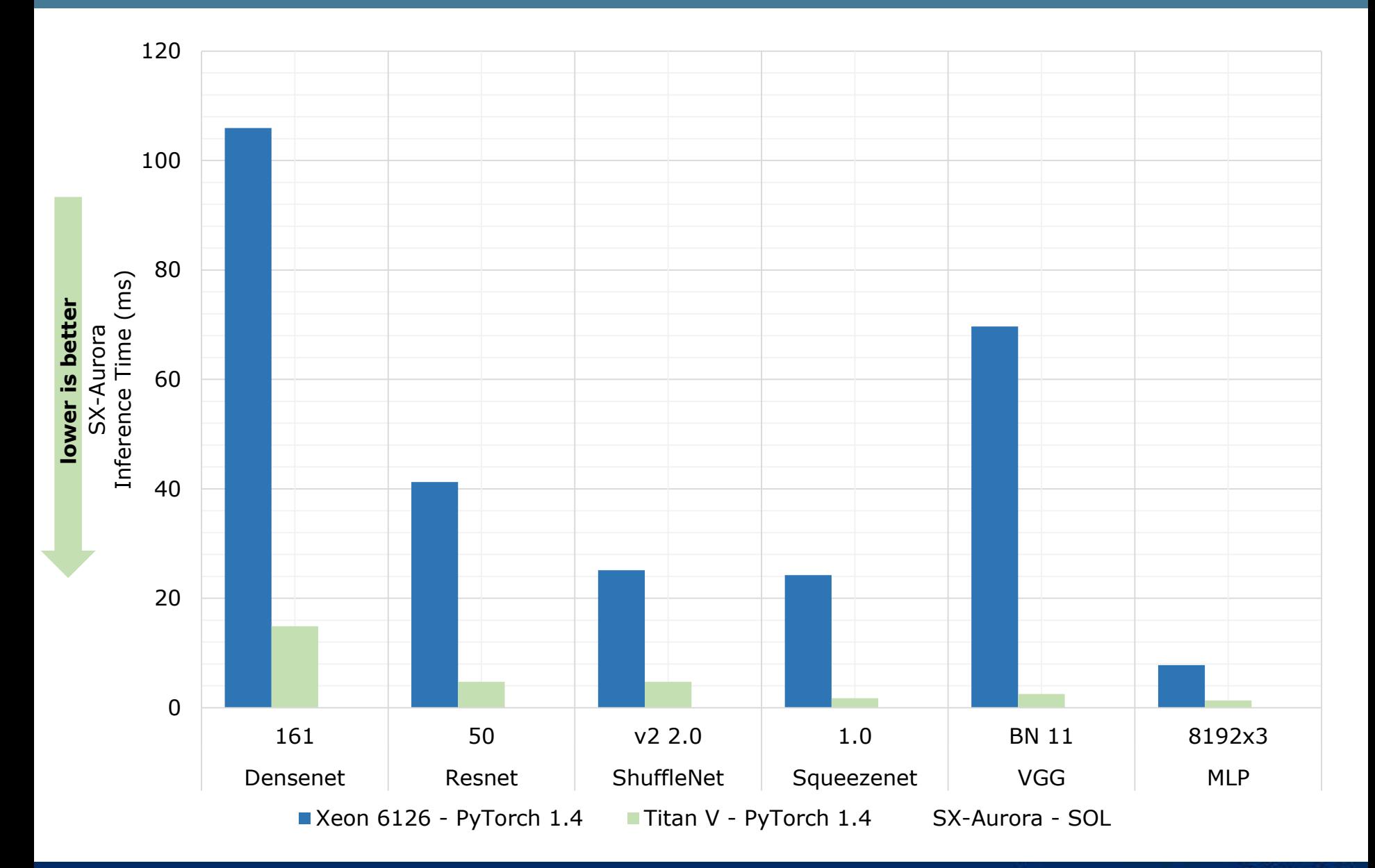

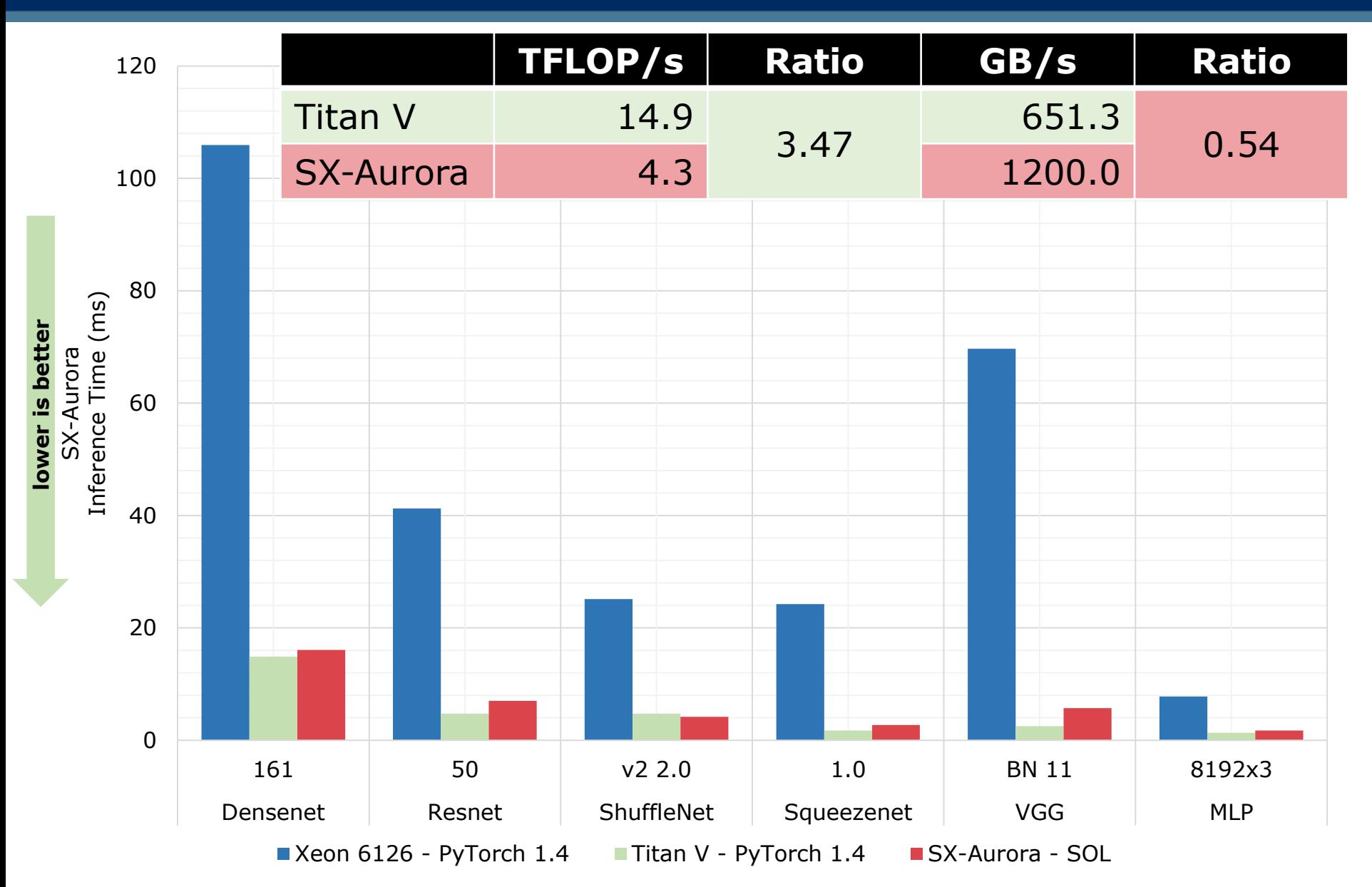

### How to use DNN in my own software?

### **Again, dozen of available tools…**

- TF-Lite
- LibTorch
- ONNXRuntime
- OpenVino (only Intel)
- NGraph
- TVM
- TensorRT (only NVIDIA)
- SOL

…

### How to use DNN in my own software?

```
sol.deploy(trained_model, [input], 
target=sol.deployment.shared_lib, device=sol.device.ve, 
     lib_name="MyNetwork"
, func_name="predict", …)
```

```
#ifndef __MyNetwork__
#define __MyNetwork__
#ifdef __cplusplus
extern "C" {
#endif
void predict_init(const int deviceIdx);
int predict_seed(const int seed);
void predict (void* ctx, const float* input, float** output);
#ifdef __cplusplus
}
#endif
#endif
```
## SOL RoadMap

### ▌ **Status Quo:**

…

- PyTorch and ONNX
- CNN, MLP, Transformer, …
- **Training, Inference, Deployment**

### SOL RoadMap: Tested Neural Networks

### ▌ **Convolutional Neural Networks**

- Alexnet
- SqueezeNet  $(1.0, 1.1)$
- $\bullet$  VGG + BN (11, 13, 16, 19)
- Resnet (18, 34, 50, 101, 152)
- Densenet (121, 161, 169, 201)
- Inception V3
- GoogleNet
- MobileNet (v1, v2)
- MNasNet (0.5, 0.75, 1.0, 1.3)
- ShuffleNet V2 (0.5, 1.0, 1.5, 2.0)
- ResNext (50, 101)
- WideResNet (50, 101)

### ▌ **Multi Layer Perceptron (MLP)**

### ▌ **Linear/Logistic Regression**

### ▌ **Natural Language Processing**

- BERT (PyTorchic + HuggingFace implemenations)
- *GPT-2 (in upcoming v0.3.0 release)*
- *LSTM+GRU (coming in Q4 2020)*

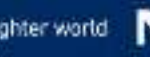

## SOL RoadMap

### ▌ **Status Quo:**

- PyTorch and ONNX
- CNN, MLP, Transformer, ...
- **Training, Inference, Deployment**

## ▌ **2020:**

…

- DL4J (October)
- TensorFlow v2 (December)
- Recurrent Neural Networks (LSTM, GRU)
- torch.nn.DataParallel support for PyTorch

## ▌ **2021:**

- Adjustable memory consumption during training (trading memory vs performance)
- User defined Custom Layers
- Algorithmic and internal code optimizations to improve performance
- NumPY support

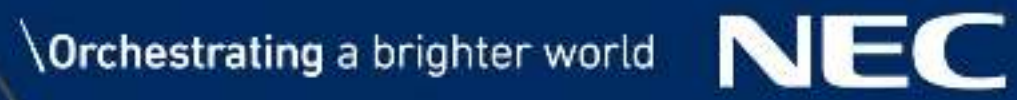

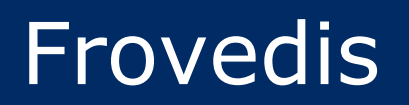

### presented by Dr. Erich Focht, NEC-D

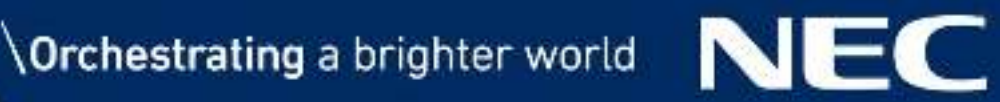

# Basics on SOL

### How to install

▌ pip3 install sol-0.2.7.2-py3-none-any.whl

**• enforces installation of dependencies** 

Coming in  $v0.3.0$ 

pip3 install sol-0.3.0-py3-none-any.whl[torch, onnx]

• optional installation of dependencies (i.e. if you do not need support for all frameworks, etc.)

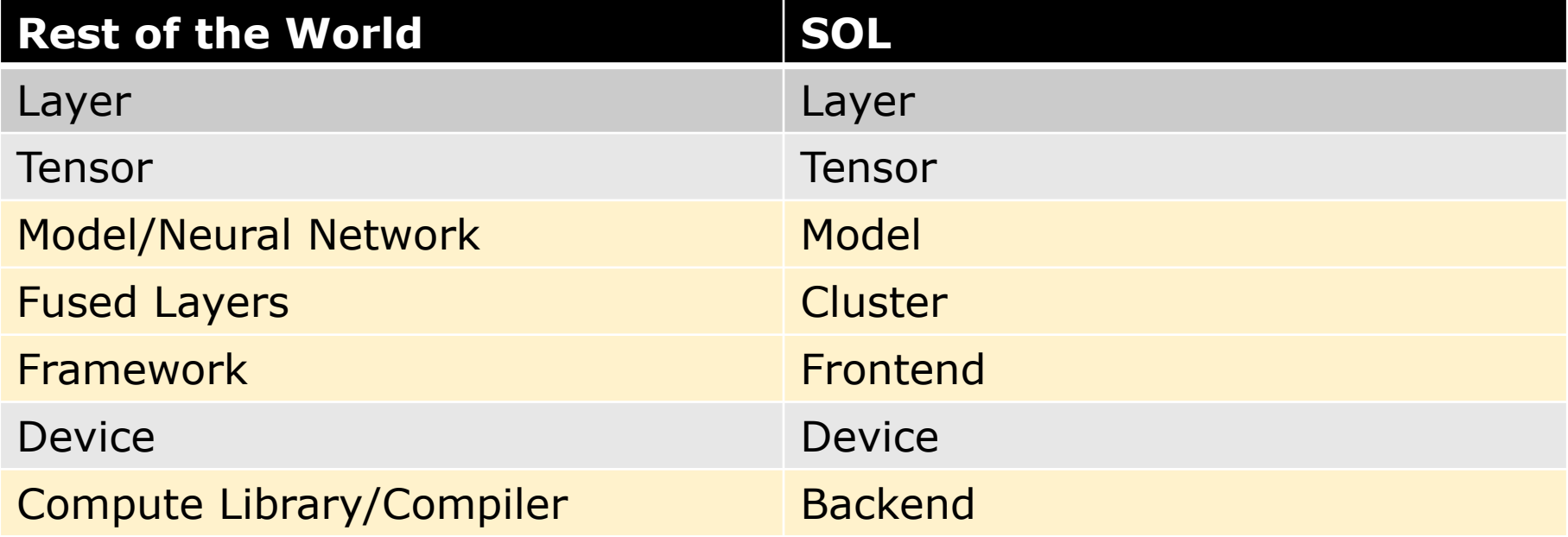

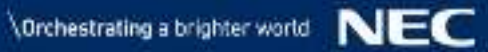

### SOL Interface

### ▌ **Importing SOL:**

**• import sol.pytorch as sol** 

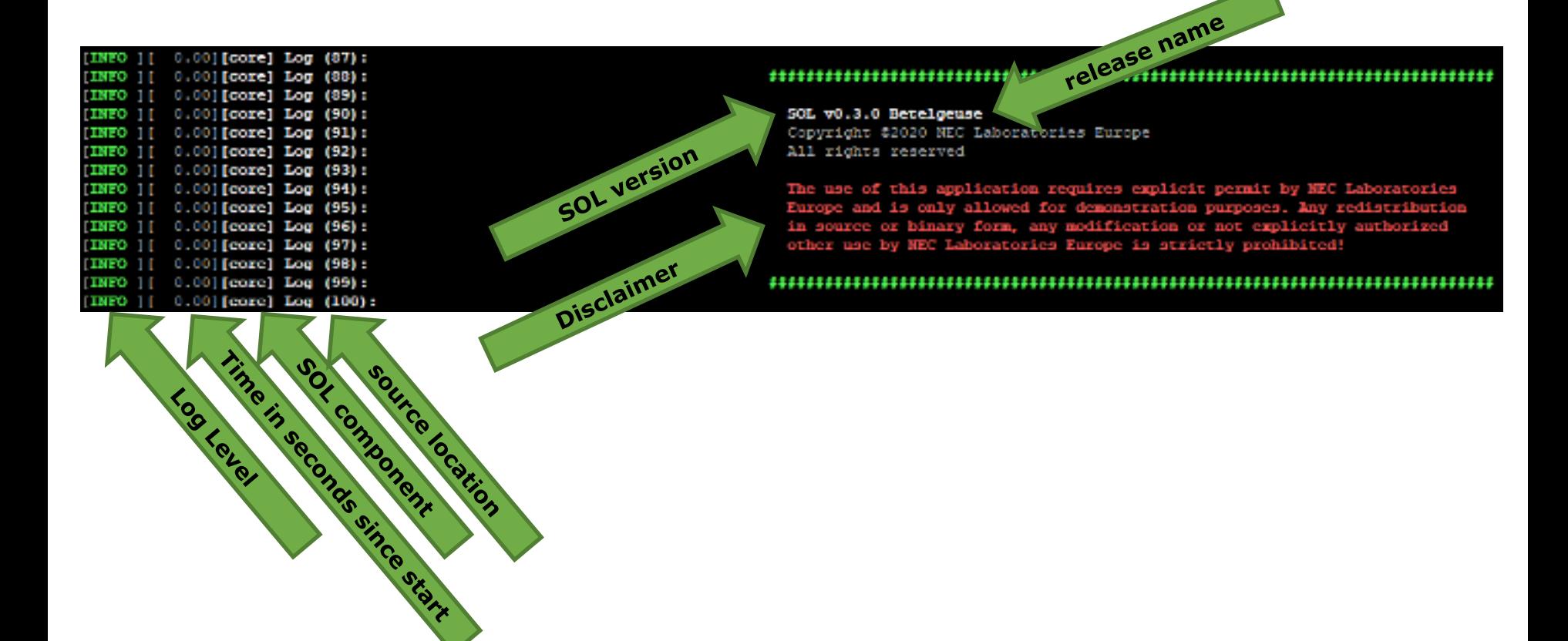

### SOL Devices

### sol.devices()

#### 

#### SOL Device Dump:

X86 CPUs

\* [x86:0] Intel (R) Xeon (R) Gold 6126 CPU @ 2.60GHz, 12 cores

#### NEC SX-Aurora Vector Engine

\*[ve:0] NEC SX-Aurora Tsubasa VE101, Firmware: 5399, 8 cores

#### 

#### 

#### SOL Device Dump:

X86 CPUs

\* [x86:0] Intel (R) Xeon (R) Gold 6126 CPU @ 2.60GHz, 12 cores

NEC SX-Aurora Vector Engine

\*[ve:0] NEC SX-Aurora Tsubasa VE101, Firmware: 5399, 8 cores, 24B/48.00G

### star indicates default device Currently used memory activated device ATTITITI

35 © NEC Corporation 2019

,,,,,,,,,

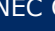

### ▌ sol.versions()

#### ,,,,,,,,,,,,,,,,,,

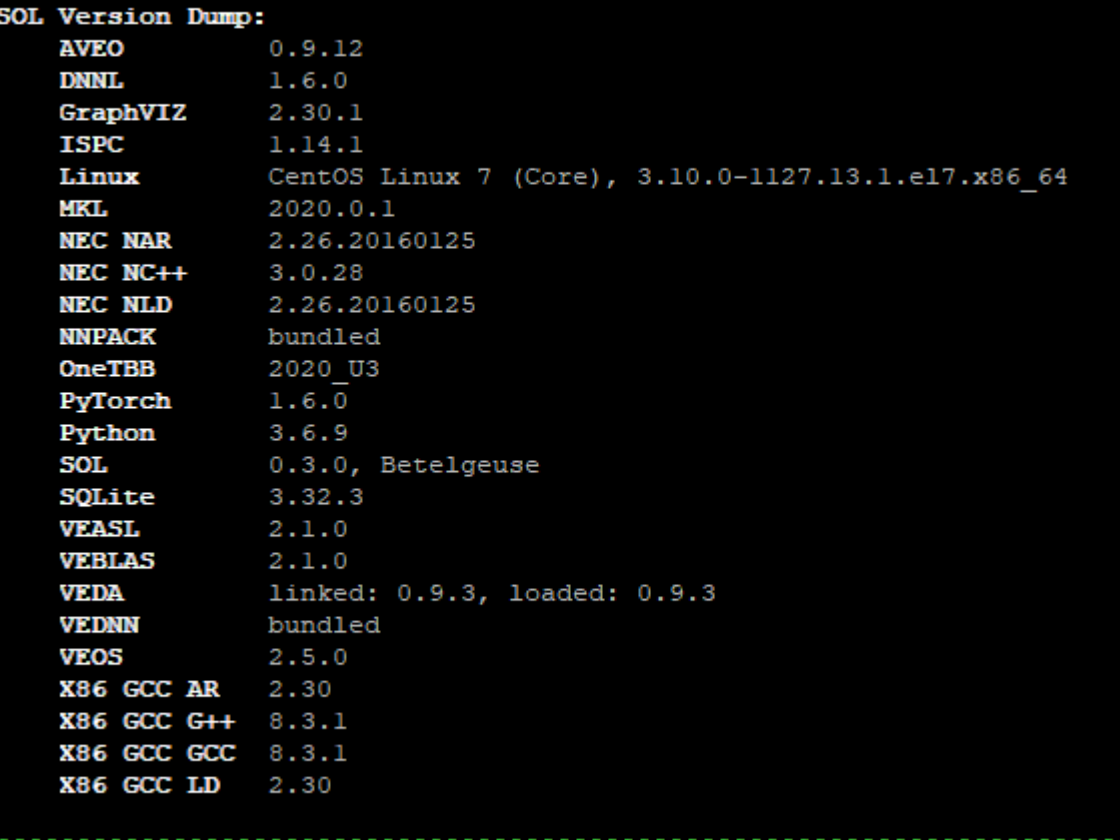

## SOL Seed

### ▌ **Print Seeds:**

● sol.seeds()

SOL Seed Dump: (0x5F71BC4C / 1601289292) X86 CPUs (0x5F71BC4C / 1601289292)  $[X86:0]$  0x00000000 / 0 NEC SX-Aurora Vector Engine (0x5F71BC4C / 1601289292) [ve:0] 0x5F71BC4C / 1601289292

### ▌ **3 Types of Seeds:**

- Global (all devices)
- DeviceType (all devices of same type)
- Device (a specific device)

### ▌ **Get seed:**

- sol.seed(deviceType=None, deviceIdx=None)
- sol.seed(deviceType=sol.device.ve, deviceIdx=None)
- sol.seed(deviceType=sol.device.ve, deviceIdx=0)

### ▌ **Set seed:**

- sol.set\_seed(seed, deviceType=None, deviceIdx=None)
- sol.set\_seed(seed, deviceType=sol.device.ve, deviceIdx=None)
- sol.set\_seed(seed, deviceType=sol.device.ve, deviceIdx=0)

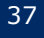

sol.config["compiler::name"] = "Prefix Used for Debugging Output"

▌ C/C++ device code generated in .sol/ve/source

• Might not be obvious to read

sol.config["compiler::debug"] = True

- Compiles with debug symbols
- **Prints execution times of fused layers**
- Outputs visualized NN in .sol/debug/ subfolder
- Requires: GraphViz (Dot)

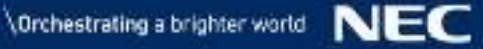

- ▌ sol.config["compiler::debug"] = True
	- **Prints execution times of fused layers**

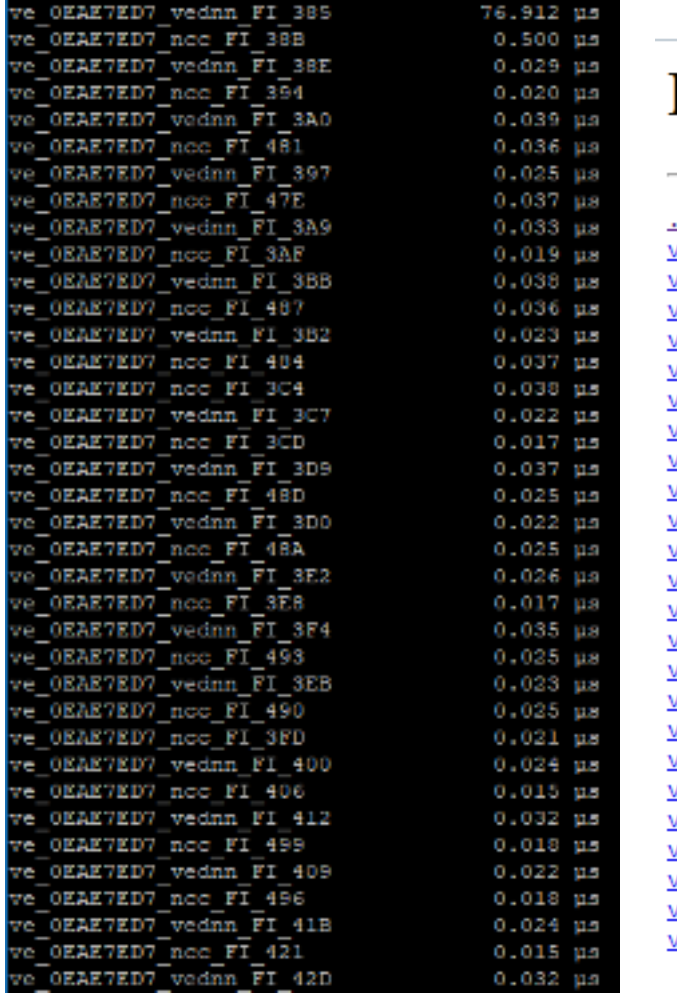

### Index of  $/v0.2.7.2$ /.sol/ve/src/

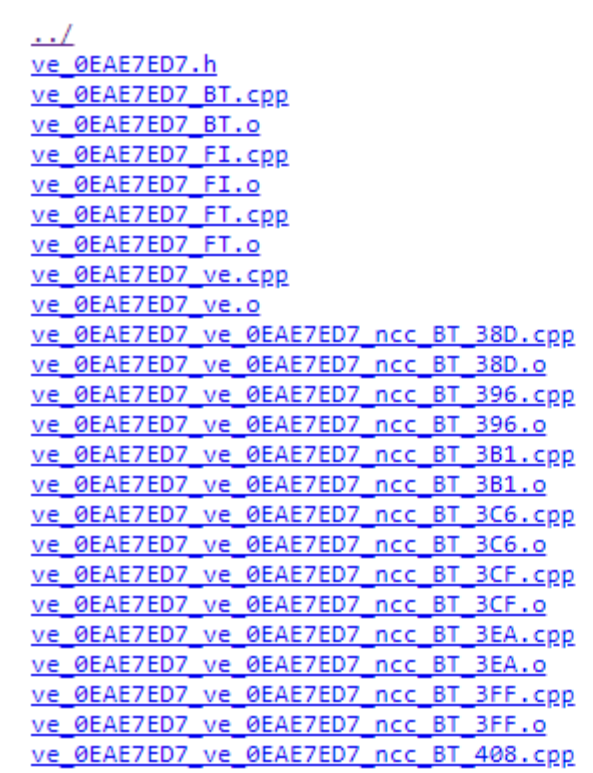

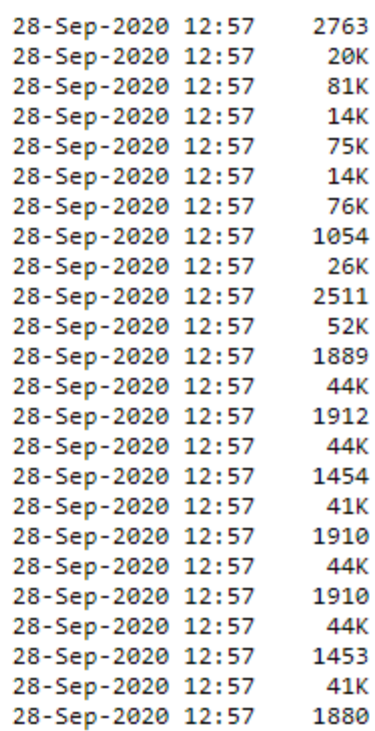

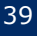

sol.config["compiler::debug"] = True

Outputs visualized NN in .sol/debug/ subfolder

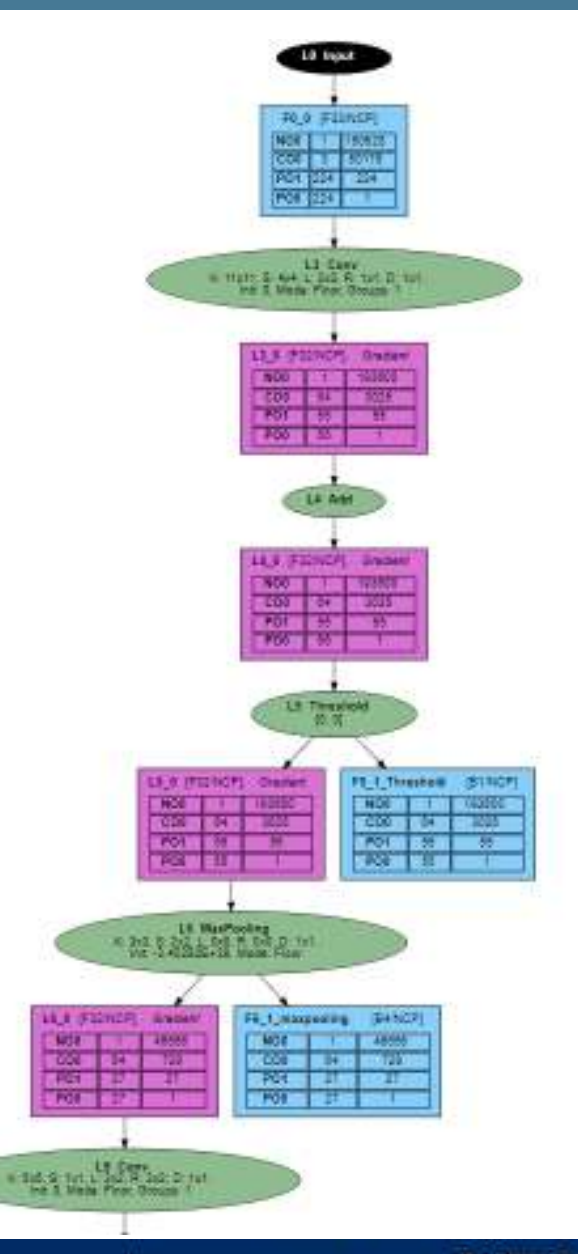

sol.config["compiler::debug\_memory\_consumption"]=True

- Outputs memory consumption plots
- Requires: matplotlib

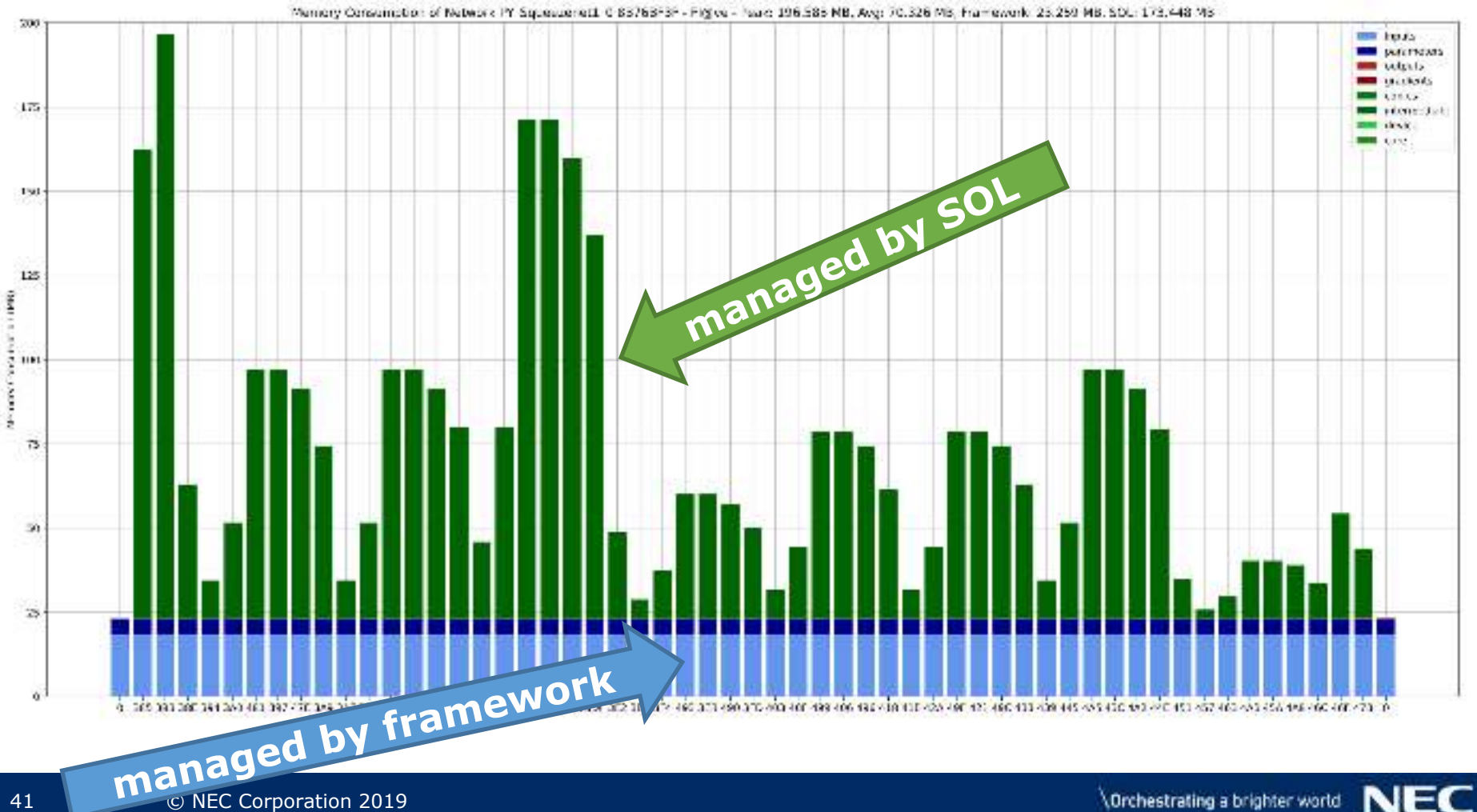

sol.config["compiler::name"] = "Prefix Used for Debugging Output"

▌ C/C++ device code generated in .sol/ve/source

• Might not be obvious to read

sol.config["compiler::debug"] = True

- Compiles with debug symbols
- Prints execution times of fused layers
- Outputs visualized NN in .sol/debug/ subfolder
- Outputs memory consumption plots
- Requires: matplotlib, GraphViz (Dot)

### Activate tracing:

- sol.config["log::level"] = sol.log.[error, info, warn, debug, trace]
- SOL\_LOG=TRACE python3 mySolScript.py

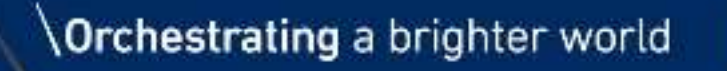

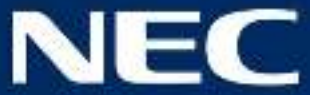

# SOL's VE integration into PyTorch

## SOL's VE integration into PyTorch

▌ **PyTorch does not come with support for storing data on VE devices.**

▌ **SOL adds this support into PyTorch automatically when loaded.**

▌ **We misuse the HIP-device for the VE's as we can't add new device types without recompiling PyTorch:**

● see<https://arxiv.org/abs/2003.10688> for details

SOL: Effortless Device Support for AI Frameworks without Source Code Changes

> Nicolas Weber and Felipe Huici **NEC Laboratories Europe**

Abstract-Modern high performance computing clusters heavily rely on accelerators to overcome the limited compute power of CPUs. These supercomputers run various applications from different domains such as simulations, numerical applications or artificial intelligence (AI). As a result, vendors need to be able to

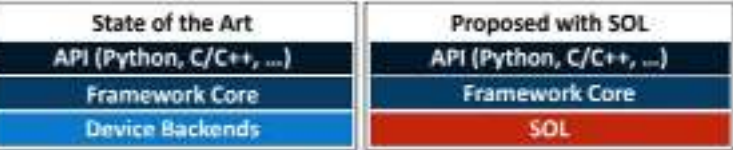

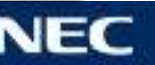

### ▌ **Identical to how CUDA is used in PyTorch, just with 'hip'**

**Copy data to VE:** tensor\_ve = tensor\_cpu.to('hip:0') ▌ **Copy data to CPU:** tensor\_cpu = tensor\_ve.cpu() or .to('cpu') **Copy model to VE:** model.to('hip:0') **Unfortunately** tensor.hip() **does not work:** 

### ▌ **Synchronize VE execution:**

● torch.hip.synchronize()

### **Selection of VE's in Server**

- export VEDA\_VISIBLE\_DEVICES=0,1,2
- export VEDA\_VISIBLE\_DEVICES=\$VE\_NODE\_NUMBER

### torch.concat() on CPU can produce wrong results when **SOL4VE is loaded**

• Submitted bugfix to PyTorch, was released in PyTorch v1.6.0. SOL v0.3.0 will support PyTorch v1.6.0.

### ▌ **Only minimal number of functions implemented**

- $\bullet$  A + B, A B, print(A), ...
- Otherwise you will get a message like: "Function X not implemented for HipTensorId".
- Workaround:
	- A.cpu().notImplemented().to('hip:0')
- **CAN ONLY OCCUR OUTSIDE OF YOUR NEURAL NETWORK!!!**

### ▌ print(tensor) **always shows scientific notation.**

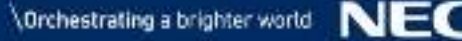

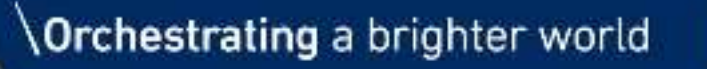

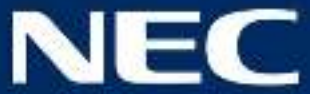

# We finally want to use it!!!

## SOL Execution Modes

▌ PyTorch supports four execution modes, SOL only two:

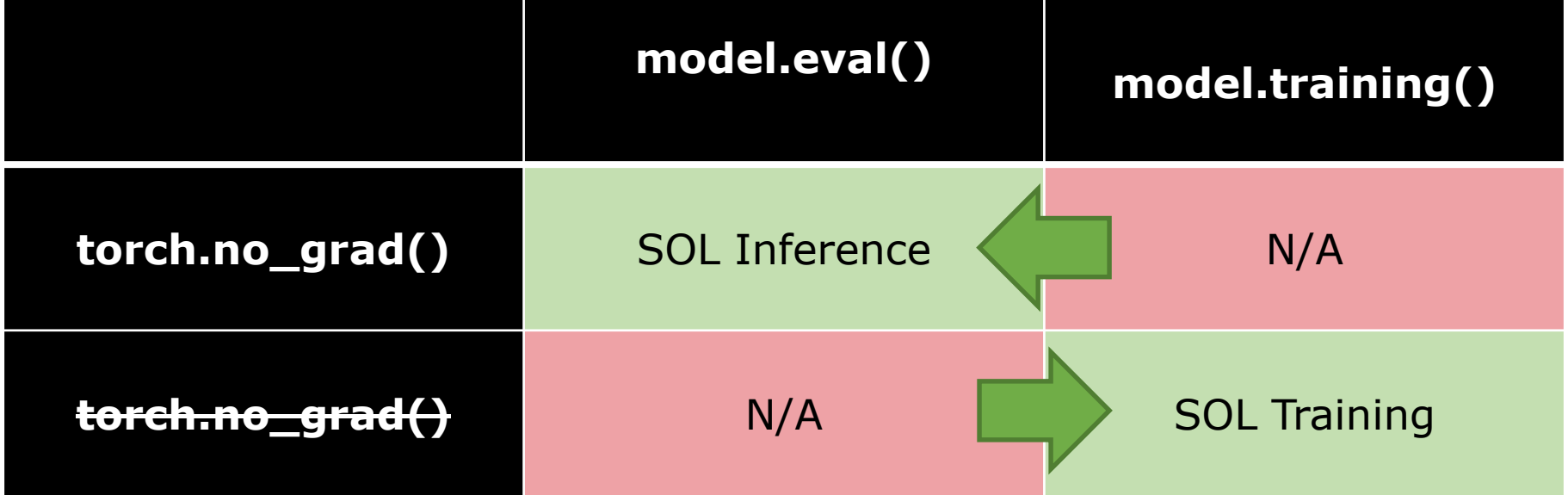

## Optimizing a model

```
▌ sol_model = sol.optimize(model, input0, input1, 
input2, …, batch_size=32)
 model = any torch.nn.Module
▌ inputX
 torch.Tensor
```
- any primitive datatype (int, float, ...)
- sol.input([0, 3, 224, 224], requires\_grad=False, dtype=torch.float)
	- Size of 0 is a wildcard (only in first dimension!)

 $batch_size \rightarrow needs to be set if wildcard is used, otherwise$ ignored. Is used by SOL in its heuristics.

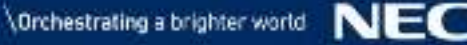

## Model Preparation

```
import torch
import sol.pytorch as sol
```

```
class Model(torch.nn.Module):
    def forward(self, A, B):
        return A + B
py_{model} = Model()
sol.config[…] = … # always set BEFORE sol.optimize
```

```
sol_model = sol.optimize(py_model, sol.input([0, 50]), 
sol.input([0, 50]), batch_size=32)
sol_model.load_state_dict(py_model.state_dict())
sol_model.to('hip:0')
```
### Inference

# generate random input  $A_{cpu}$  = torch.rand(5, 50)  $B_{\text{C}}$ pu = torch.rand(5, 50)

# copy to VE  $A$ <sub>\_</sub>ve, B\_ve =  $A$ <sub>\_</sub>cpu.to('hip:0'), B\_cpu.to('hip:0')

```
# activate inference mode
sol_model.eval()
with torch.no_grad():
  # run model
  C_{ve} = sol_{model}(A_{ve}, B_{ve})# print result
  print(C_ve)
```
## **Training**

```
sol_model.training()
for epoch in range(epochs):
    for batch in train_dataloader:
       # get batch and copy to VE
      A_cpu, B_cpu = *batch
       A_ve, B_ve = A_cpu.to('hip:0'), B_cpu.to('hip:0')
       # run forward pass
       C ve = sol model(A ve, B ve)
       # compute loss on CPU
       C_ccpu = C_vve.cpu()
       loss = loss_function(C_cpu)
       # run backward pass
       loss.backward()
```
# Optional: wait for VE to complete this iteration torch.hip.synchronize()

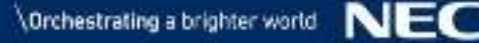

### Known Issues/Pitfalls

### ▌ **"SQLITE Error UNIQUE CONSTRAINT …"**

- SOL cache got corrupted. Either:
	- run: rm –r .sol
	- or call sol.cache.clear() before sol.optimize(…)

### ▌ **SOL does not complain when the model and the input data are not located on the same device:**

• fixed in  $v0.3.0$ 

### ▌ **sol.deploy(…) not fully working in v0.2.7.2. Would need some manual fixing in generated code.**

 $\bullet$  fixed in  $v0.3.0$ 

### More information in the SOL docs

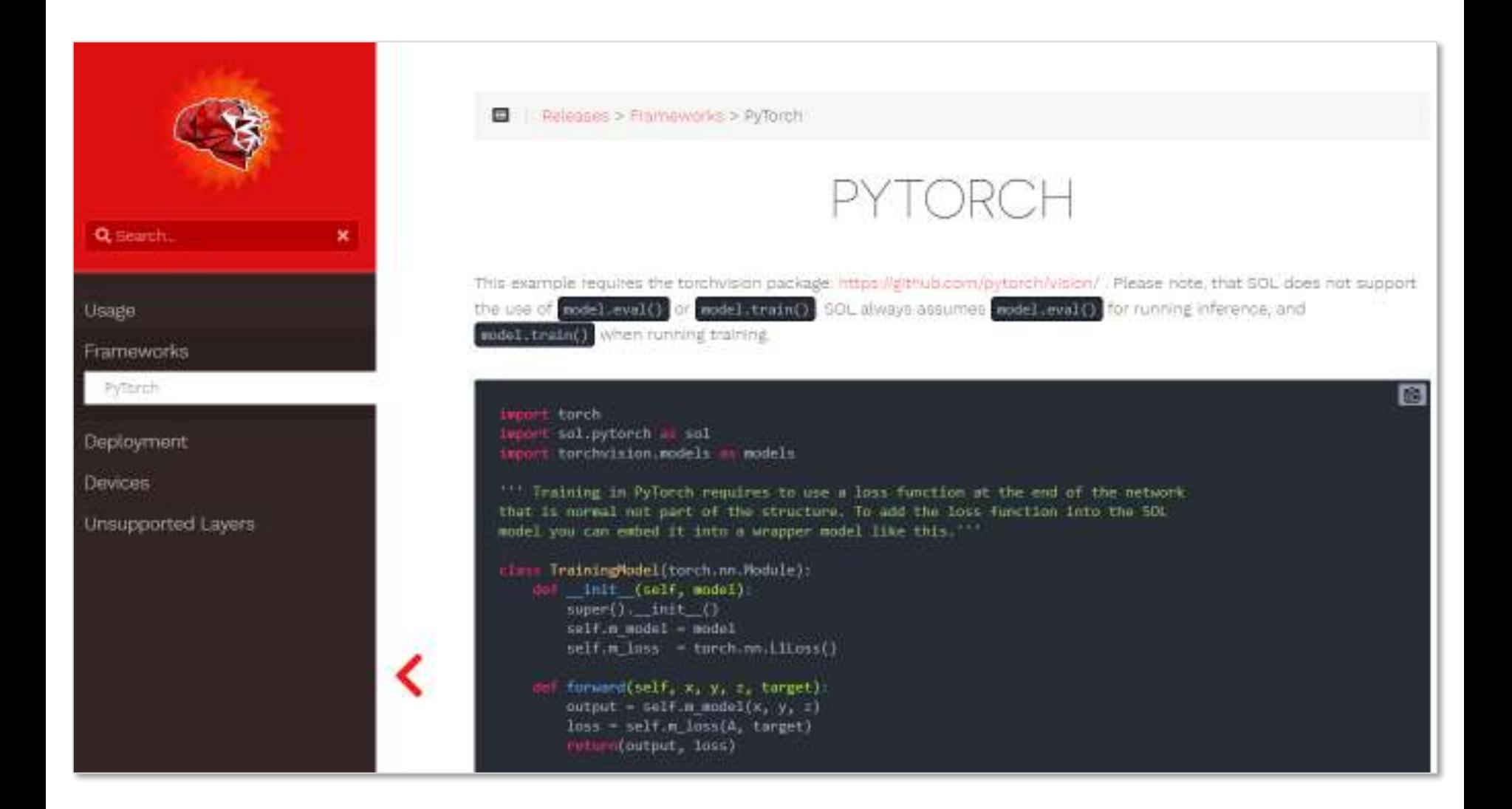

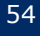

### # login to server ssh hpc.icm.edu.pl

```
...
```
## # install and activate virtualenv

pip3 install --user virtualenv virtualenv sol source sol/bin/activate

```
# install sol
```

```
pip3 install /apps/nec/sol/sol-0.2.7.2-py3-none-any.whl
pip3 install torchvision==0.6.1
```
### # test sol

mkdir tmp

cd tmp

VEDA\_VISIBLE\_DEVICES=0 python3 /apps/nec/sol/test.py

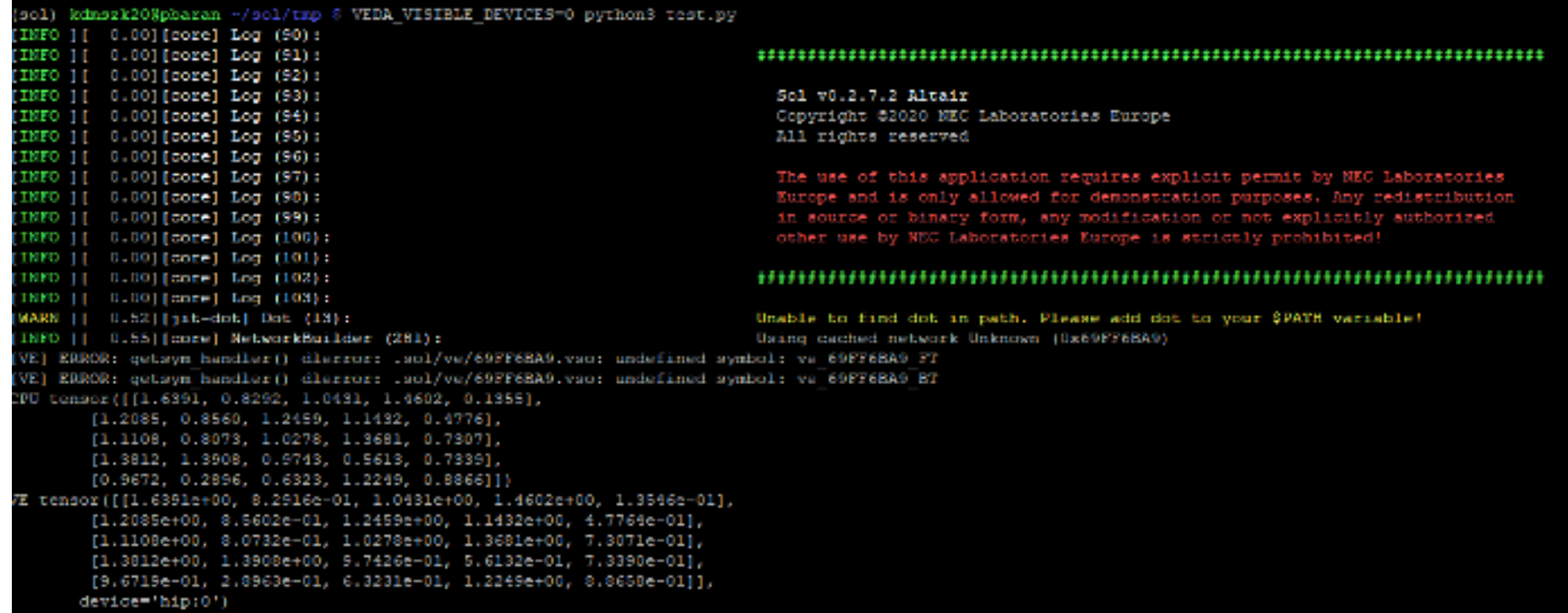

### Orchestrating a brighter world

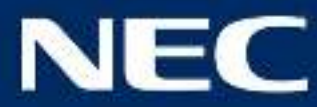

### **Dr. Nicolas Weber**

Intelligent Software Systems Group *Senior Software Engineer* NEC Laboratories Europe **nicolas.weber@neclab.eu**

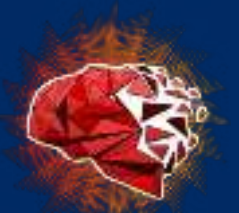

### **www.sol-project.org**

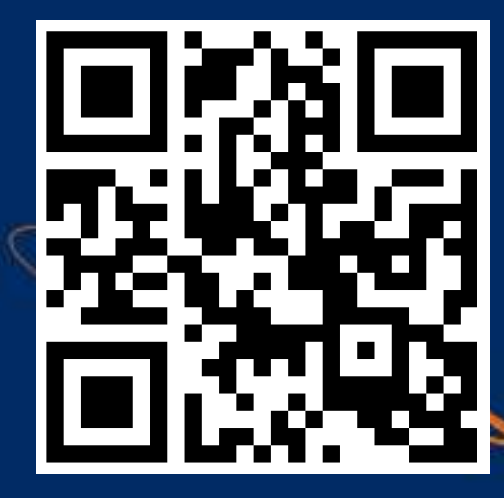